# Data Studio Overview

Kat King - U-M Library kingkat@umich.edu

### **Building-level Counts**

Gate counts measure how many times people (patrons and staff) come through our doors by using an infrared beam which increments a counter by one each time it is crossed. Operations staff collect the counter numbers once every 4 hours when buildings are open.

Since the counter counts every time a person enters, and every time they exit, we divide the number on the gate by two to get the number of times someone entered the building.

We can't know how many different people the gate counts represent, because people may come and go multiple times in a day, but they give us a good indicator of how busy a location is at a particular time.

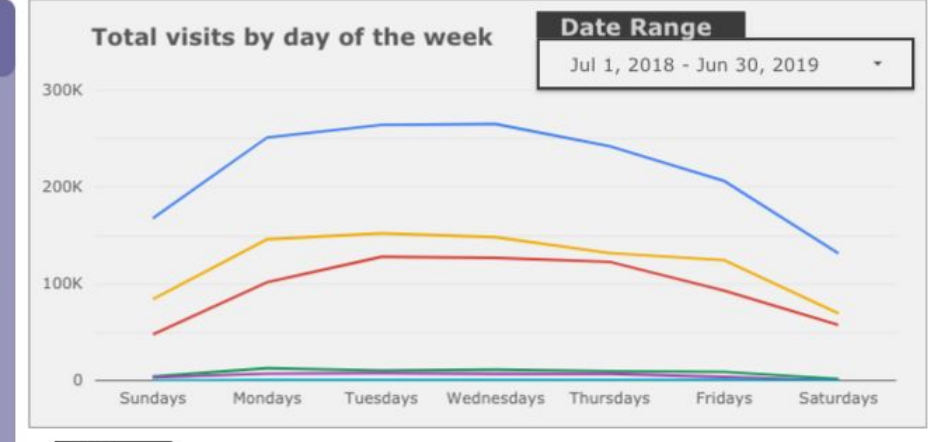

#### **Filter**

Select a Location

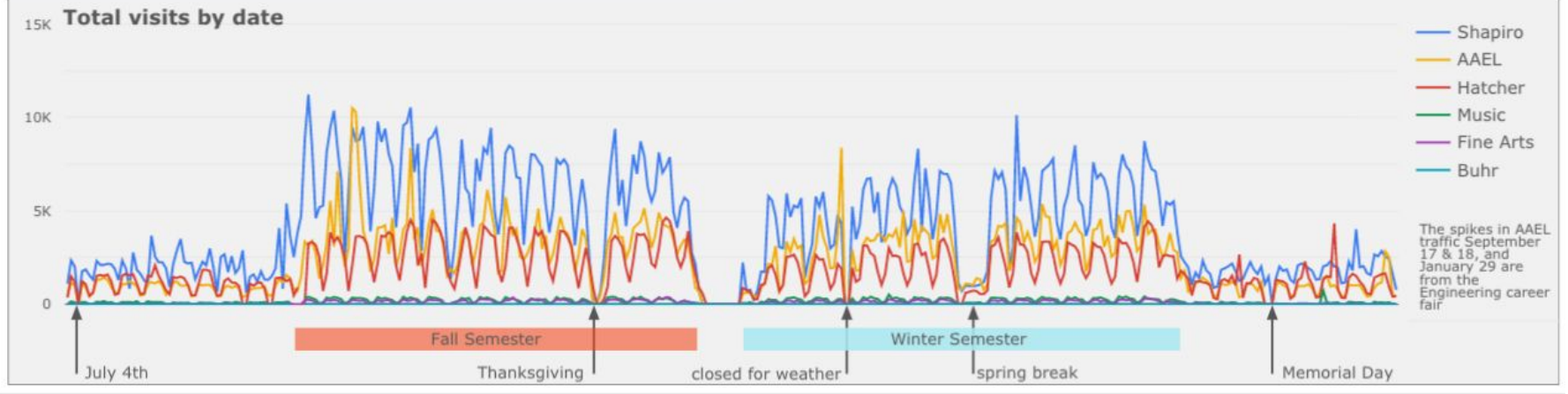

### Considerations when choosing Data Studio

- Cost
	- Free to create reports, free to share reports
- Longevity ○ ●
- Data Privacy
	- Not approved for "Sensitive Data" at Umich
	- Permissions for viewing: no "library only"
- **Accessibility** 
	- No headings, can't accurately tab through report, no alt text

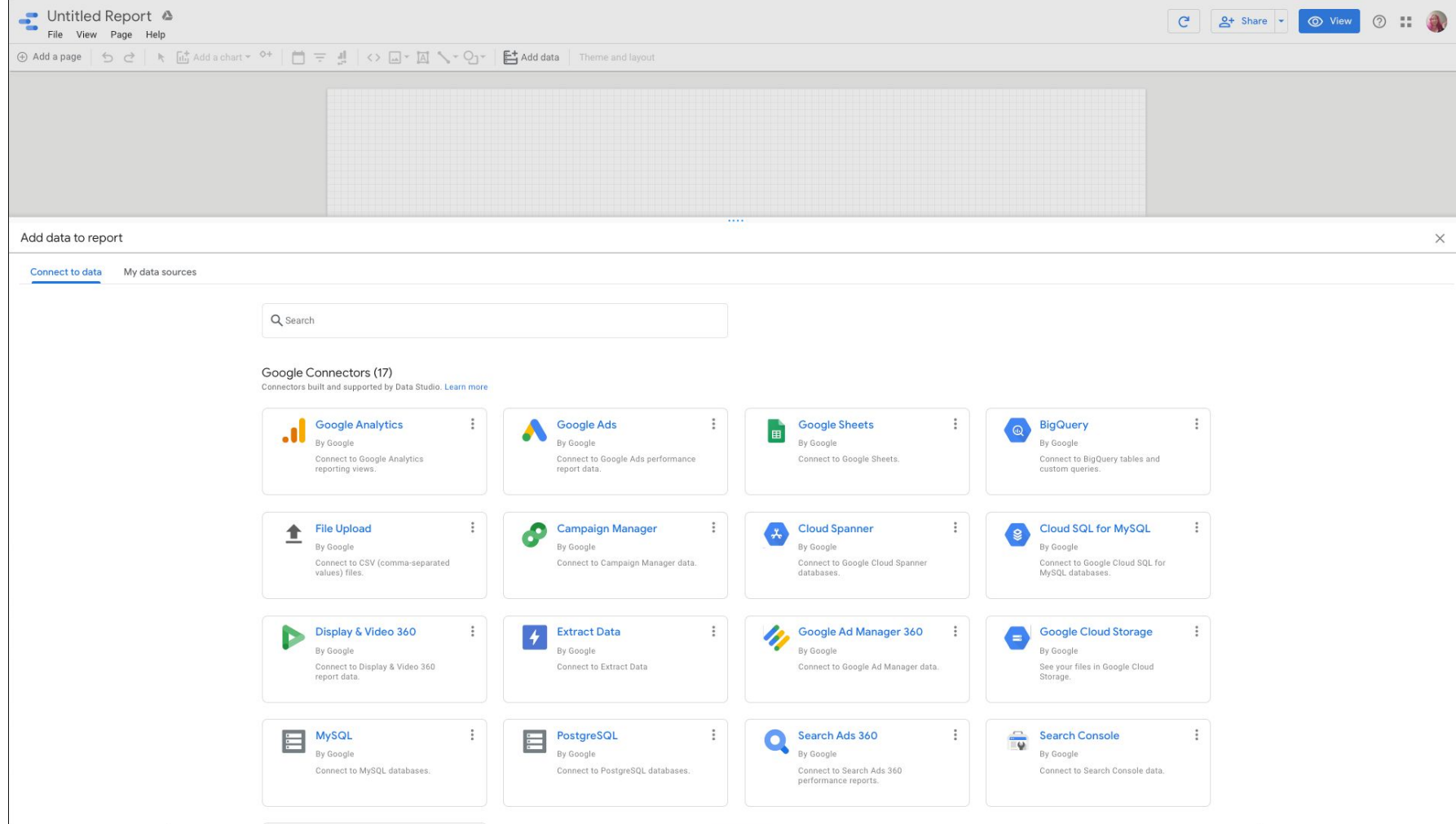

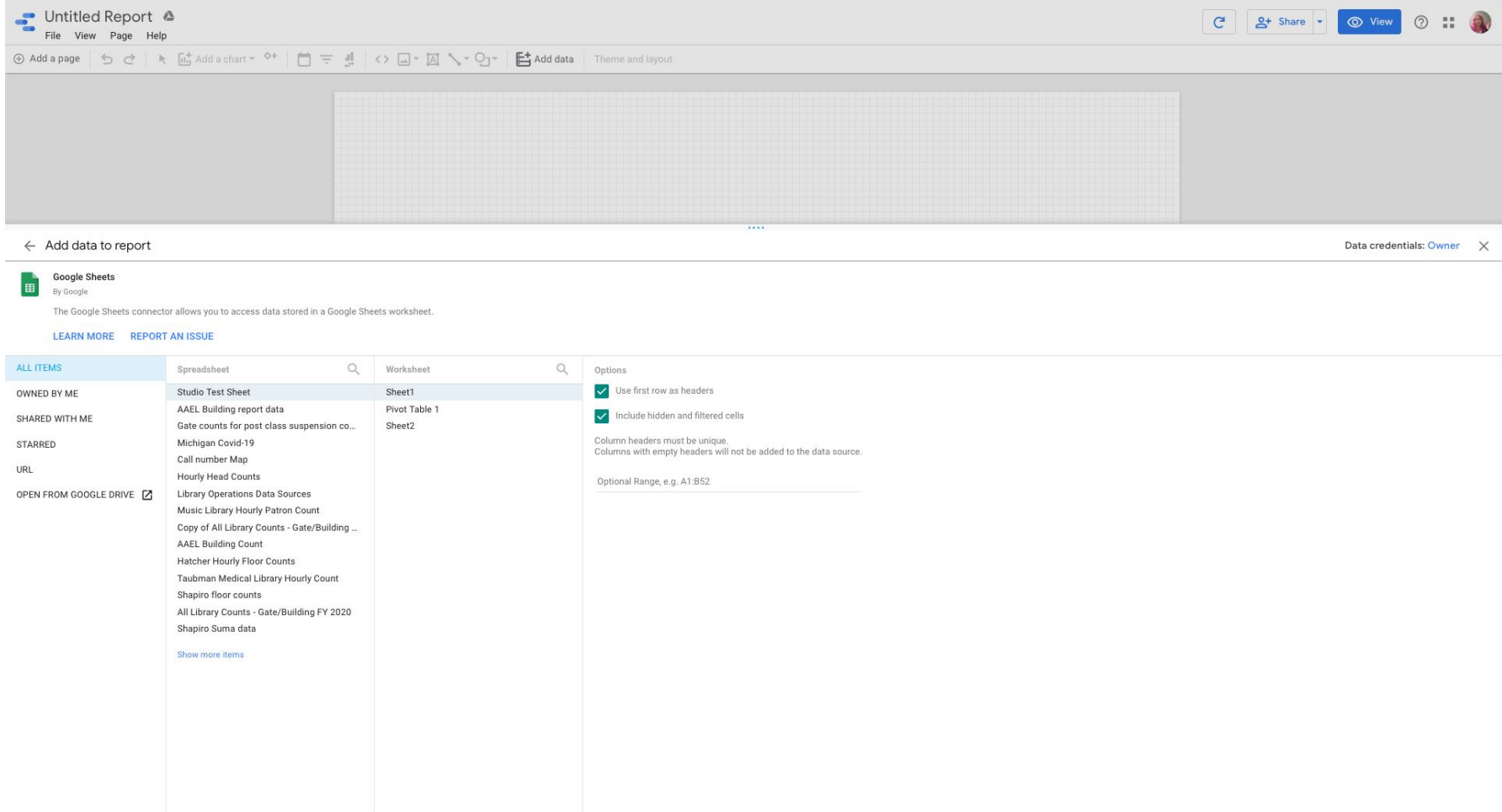

## Data Formatting: Rows instead of tables

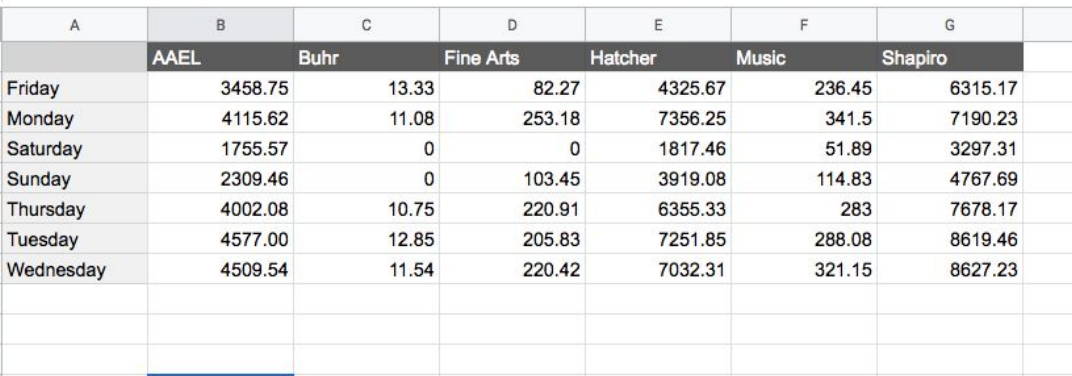

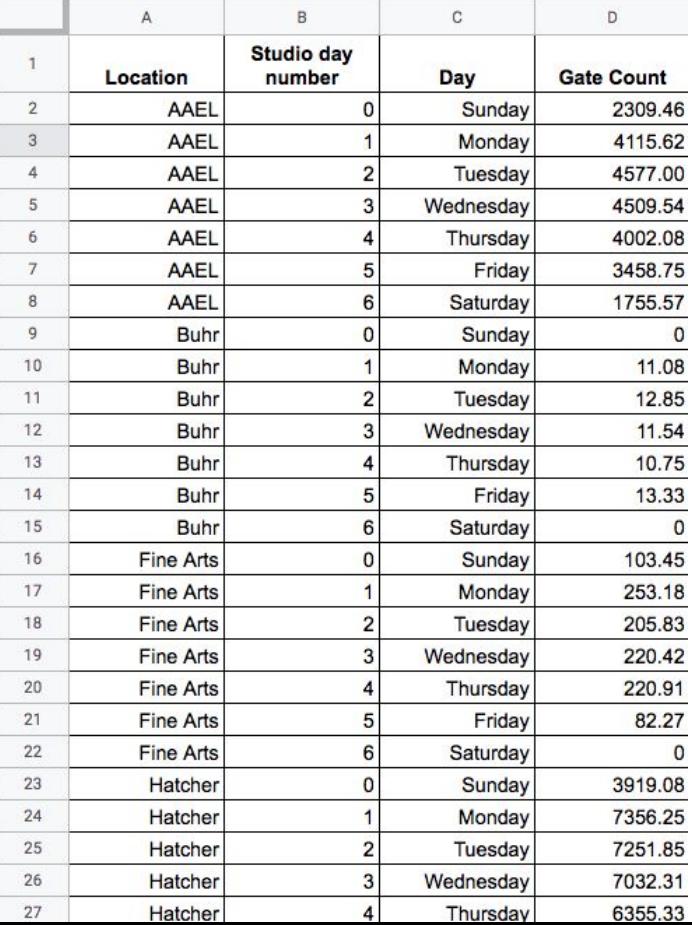

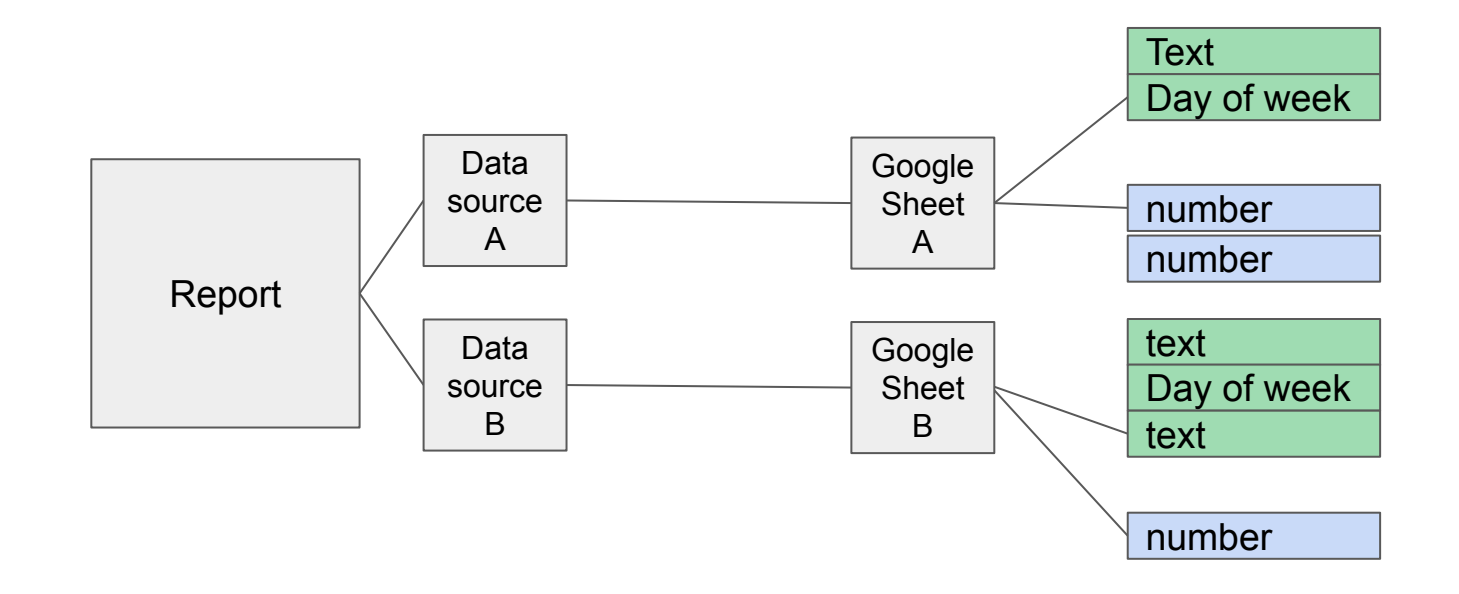

In Studio a 'data source' is like a map to a data file or database. It says this is where the data is, and this is how it's structured.

A report can have more than one data source.

This is a dimension, because it represents day of the week, and not a how much or how many

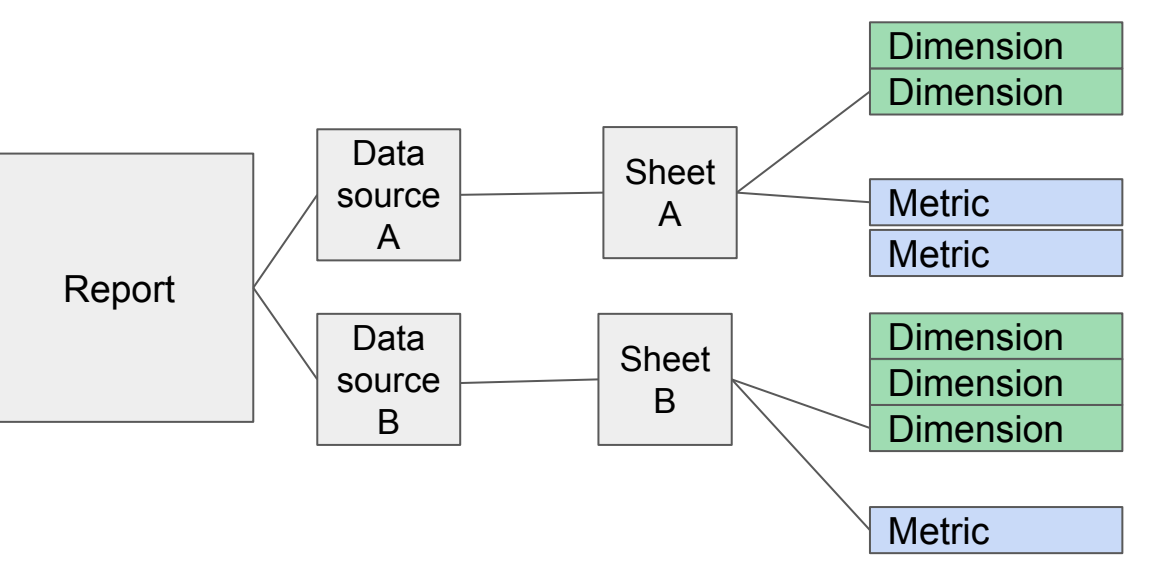

Metrics = continuous variables; numbers that represent *how many of*, *how much of*

Dimensions = discrete variables; *characteristics, kinds, details*

*You can make a metric by counting a dimension or a dimension by treating numbers as labels if that makes sense for your data*

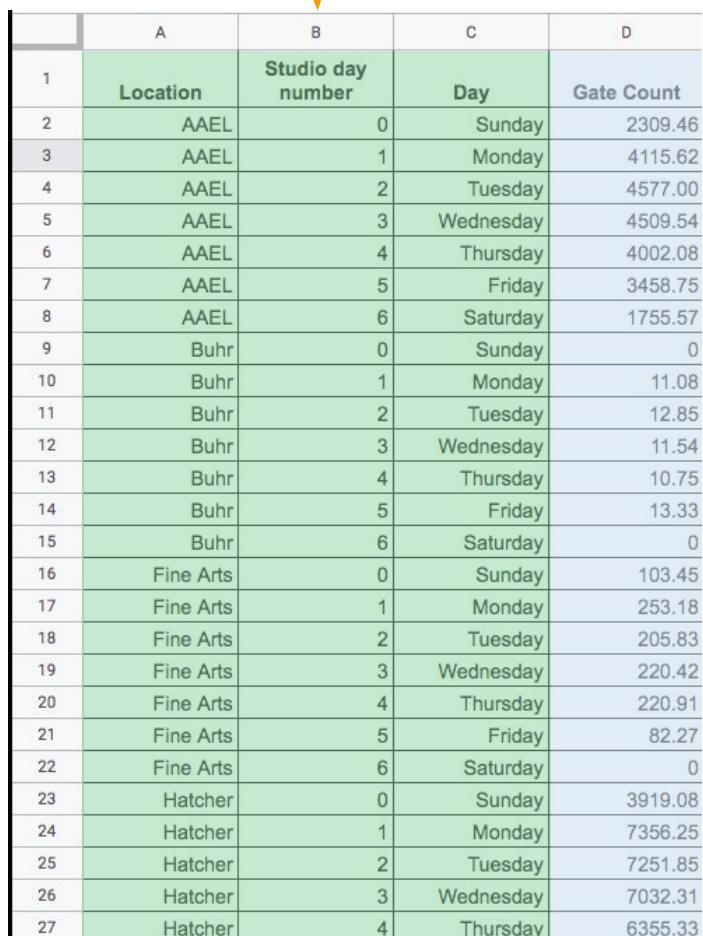

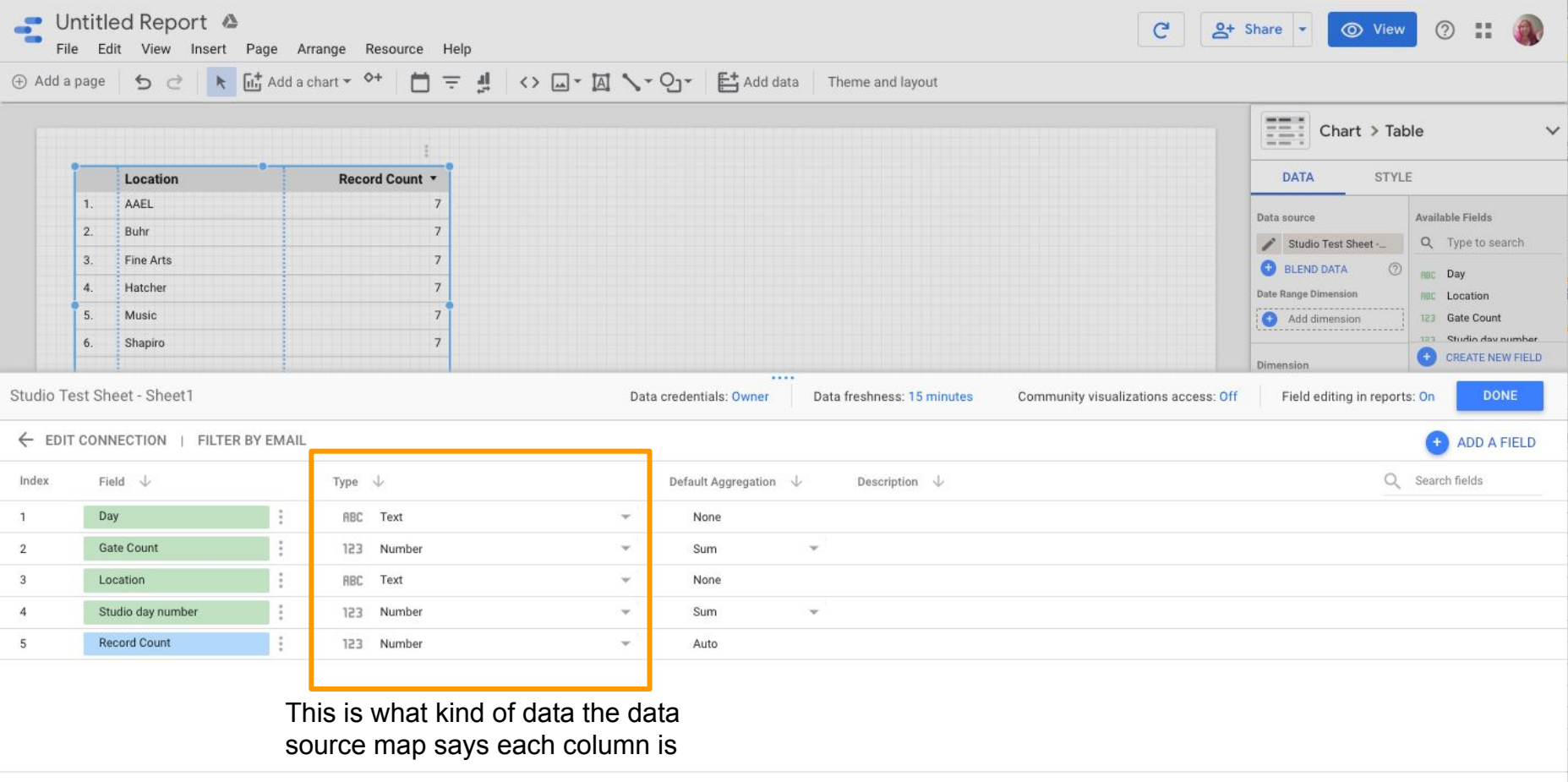

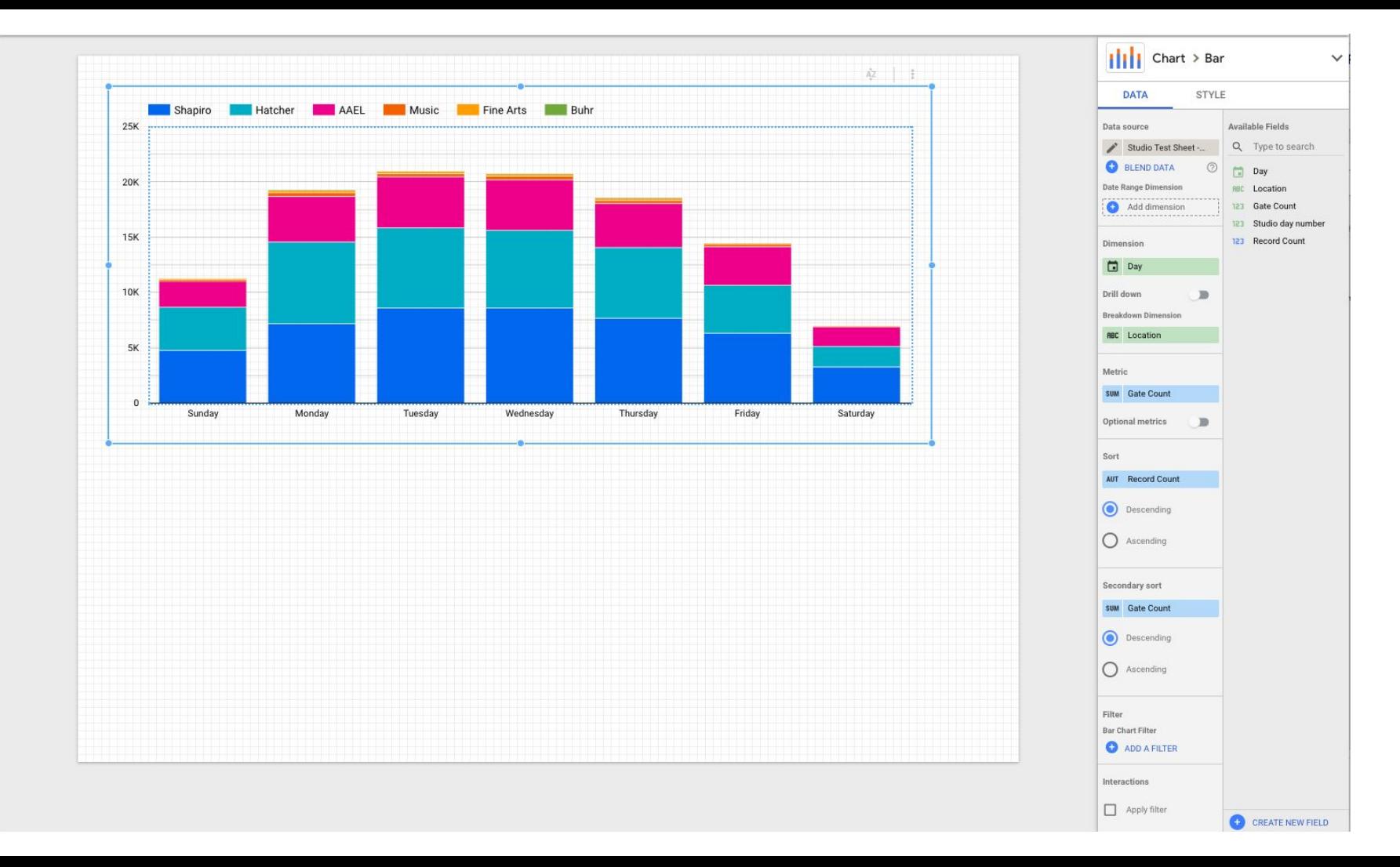

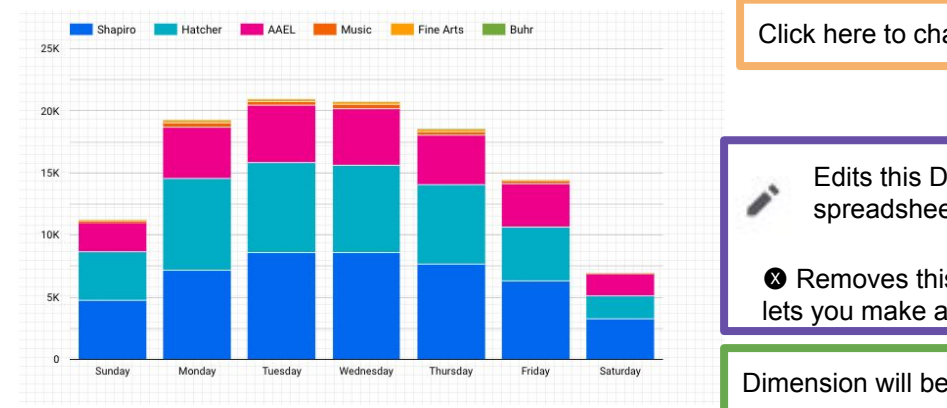

Click here to change the chart type

Edits this Data source - it changes the map to the spreadsheet for every chart using this map

**Removes this data source (map) from this chart, and** lets you make a new one

Dimension will be the X axis on most charts

Breakdown Dimension controls multiple lines or bars for comparison

Metric is the Y axis on most charts, the how many or how much you want to show

Sort controls the order of the X axis

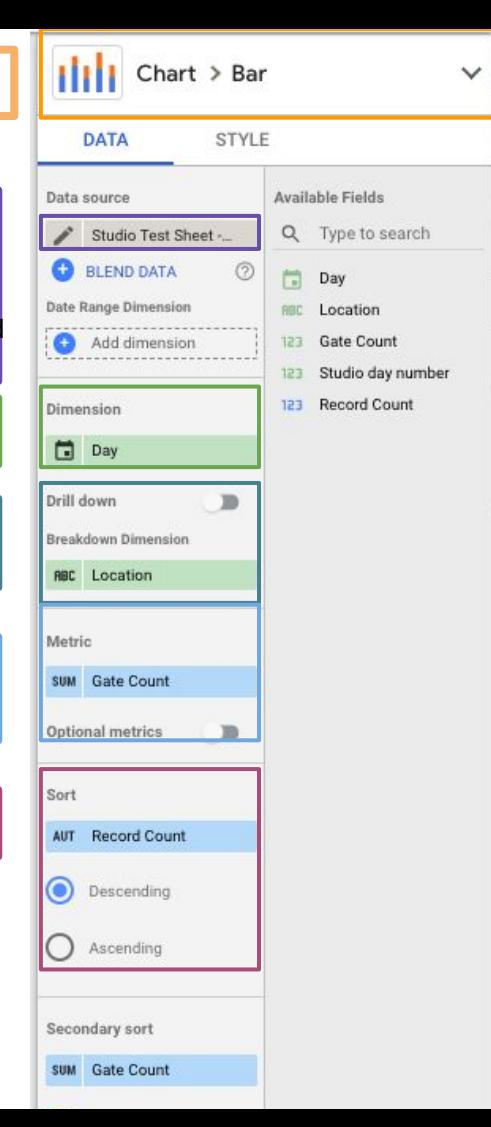

### Don't break your Data Source mappings!

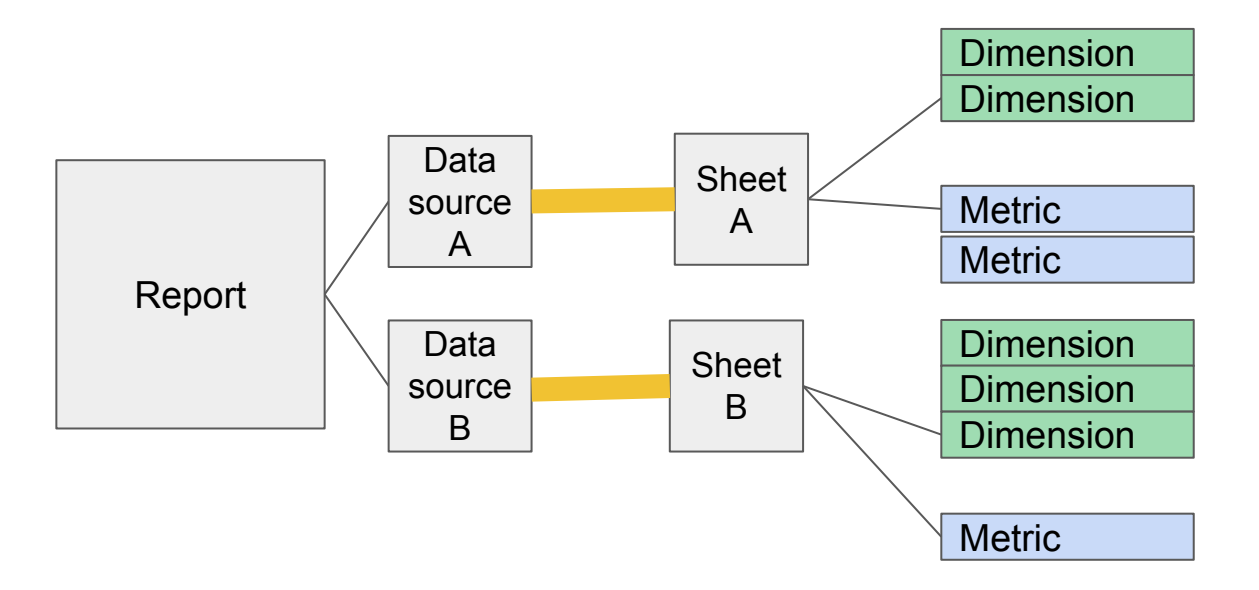

To make a graph from more than one data source in a report, remove it from the graph, and make a new one, don't edit it!

![](_page_12_Figure_0.jpeg)

Click here to change the chart type

Edits this Data source - it changes the map to the spreadsheet for every chart using this map

**Removes this data source (map) from this chart, and** lets you make a new one

Dimension will be the X axis on most charts

Breakdown Dimension controls multiple lines or bars for comparison

Metric is the Y axis on most charts, the how many or how much you want to show

Sort controls the order of the X axis

![](_page_12_Picture_8.jpeg)

## Considerations when creating a report:

- Size it for the screens people will use
- Include instructions for use
- Issues if logged into Chrome with a different account
- Duplicate the report in another medium
	- for accessibility
	- incase Google sunsets Data Studio

To

the

report

use the

table of

contents.

navigate

through

 $\langle$ 

 $Q+$  Share

#### Pages

Introduction

Operational Data Overview

**Building Counts** 

Circulation

Item Requests ("GetThis")

**Information Services** Desks

Completed and Active **Facilities Projects** 

Understanding our Spaces: Overview

Open Study Spaces in Shapiro

Noise Levels in Shapiro

Collaboration in Shapiro

### **Library Operations Report 2018-2019**

For the past three years, the Library Environments department has been developing new processes, workflows, and systems to collect data generated primarily by staff in the Operations division. With this report, we aim to share our work with our colleagues across the library and continue to make improvements on our data collection and use efforts.

With this effort, Operations supports the following division and library-wide goals:

• Continue to make our library spaces, services and collections welcoming, accessible and safe for our diverse library colleagues and our community of scholars.

• Transform our physical and digital spaces by applying usercentered quidelines for the use of space.

• Create and nurture a culture of assessment by purposefully evaluating outward-facing activity and internal activities and processes, in order to understand the impact of our work and make decisions informed by qualitative and quantitative data.

#### **Data Collection**

In order to accomplish this, Operations staff from across every unit and department help gather data. We also rely our Operations Data Stewards Team to help us review data quality, ensure timely collection, create training, and help generate reports like this one. We couldn't do this work without support and participation from our colleagues in our division.

#### **Additional Data**

This report includes an overview of the different types of data we collect. We are happy to provide a different sample or more information upon request. If you have any questions about this report or what it contains, please email: libraryenvironments@umich.edu

![](_page_14_Picture_24.jpeg)

#### **Using this Report**

This report contains a number of graphs and charts that show Operations data. The first time you view a graph it may take a few seconds to load, so please be patient.

Many of the graphs in this report are interactive, so please hover your mouse over lines for more information, and use the filters to explore the data.

![](_page_14_Figure_28.jpeg)

## Considerations when creating a report:

- Size it for the screens people will use
- Include instructions for use
- Issues if logged into Chrome with a different account
- Duplicate the report in another medium
	- for accessibility
	- incase Google sunsets Data Studio